# **technology** Volume 2<br> **COLUME 2**<br>
APRIL 2014 ISSUE 4 APRIL 2014

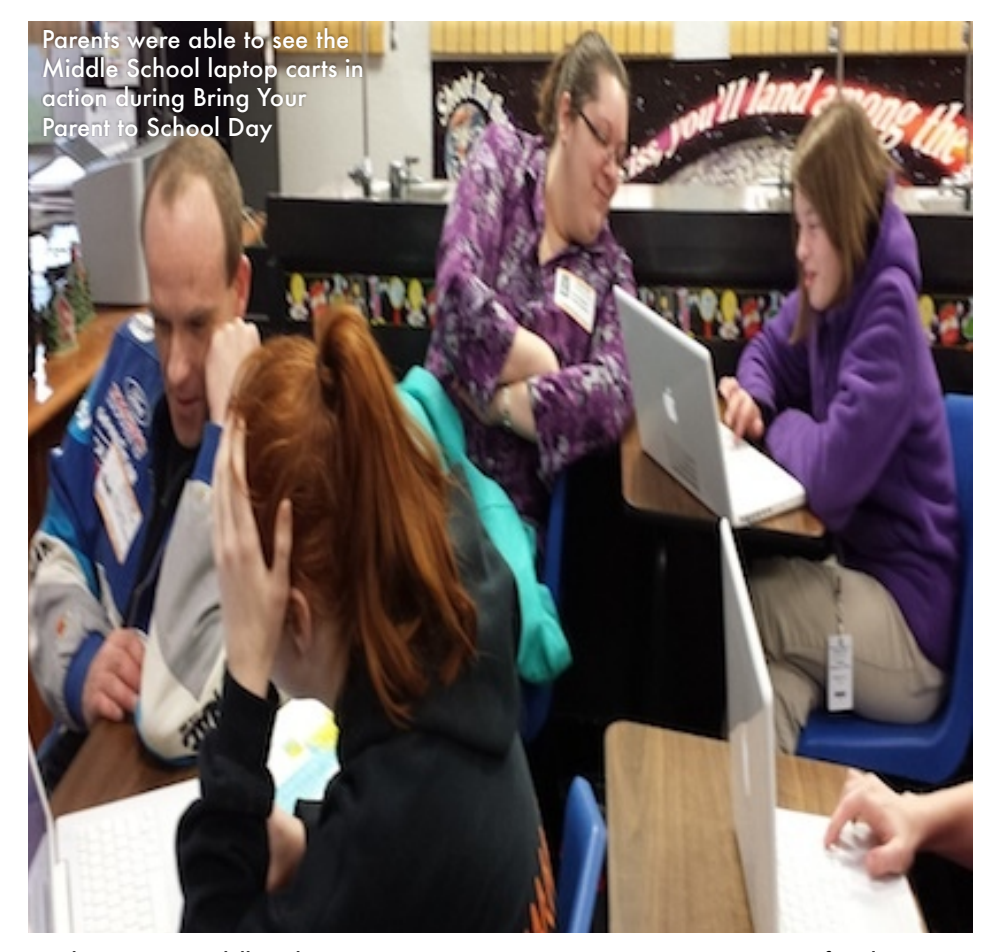

"Teaching in the Internet age means we must teach tomorrow's skills today."  $\hspace{1.5cm}$   $\hspace{1.5cm}$   $\hspace{1.5cm}$   $\hspace{1.5cm}$   $\hspace{1.5cm}$   $\hspace{1.5cm}$   $\hspace{1.5cm}$   $\hspace{1.5cm}$   $\hspace{1.5cm}$   $\hspace{1.5cm}$   $\hspace{1.5cm}$   $\hspace{1.5cm}$ 

# Come On, Get Appy!

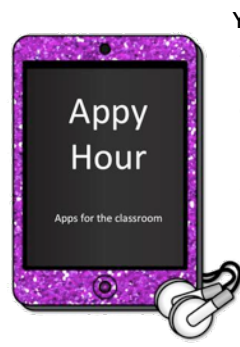

Your fearless high school librarian, Michelle Ingram, attended TCEA in February and came home ready to implement a new after school program for teachers at the high school. Those teachers will be able to get their hands on the iPad Minis,

play with free apps, and see how to implement those into the classroom.

## iPad Minis Galore

The high school has purchased iPad Minis available for checkout from the library. The teachers there are quite excited about

having this mobile technology for their classes and so far the usage has been great! We've had students take pictures and add notes and commentary, we've had videos being taken during dissections, and we've had some great collaboration between students and teachers. And with the new program Mrs. Ingram is starting, the possibilities are endless and the excitement is growing!

# Appy Hour for GHS

"Appy Hour" is headed to GHS on Tuesday, April 29th at 3:45. Join Michelle for an afternoon hands-on learning session with the new iPad minis that are available for checkout from the GHS library. During "Appy Hour", staff members will learn and use the new apps on the iPad minis (yes, you get to play with the iPad minis). Have you ever used Story Me, My Script Calculator, Popplet Lite, or Nearpod? During "Appy Hour" you will learn how to implement these

free apps into your classroom! Save the date and join us for the 1st annual "Appy Hour" at GHS!

At this point the Appy Hour and iPad Minis are only available for the high school, however if the demand is there, Appy Hour could come to your school too! In the meantime, if you're interested in apps for your iOS device let Melanie (patem) know!

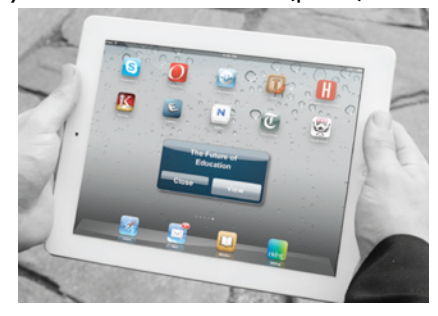

# in this issue:

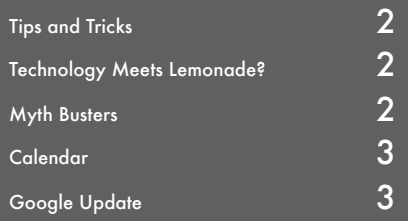

# Tips and Tricks

So you're presenting in class and you need to focus on one part of your screen? How about you zoom!

#### 1. Push

Put your cursor over what you want to zoom in on. Hold down the control key.

#### 2. Zoom

With your track pad while holding down the control key, move two fingers up on your trackpad.

#### 3. Back out

Once you're done "zooming" push and hold down the control key again and this time pull two fingers down your trackpad.

#### 4. Have fun!

This little trick comes in handy when you need to really focus on something on your screen, have a student saying they can't see what you're talking about, or need to take away any distractions on the remainder of the screen. Just be sure that your cursor is over what you want to focus on.

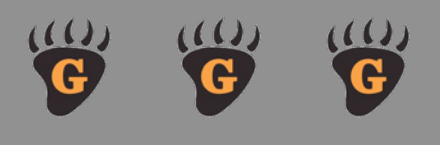

# Myth Busters

When you close your browser, does that automatically log you out of your email? The answer...NOPE! Most of the time closing a browser will not log you out of your Gmail. For security, you should get into the habit of logging yourself out. To do so, click on your email address or the circle with your picture (or silhouette) in the upper right-hand corner. You'll see a little window pop up with a "sign out" button. This will prevent unwanted access to your email and google account.

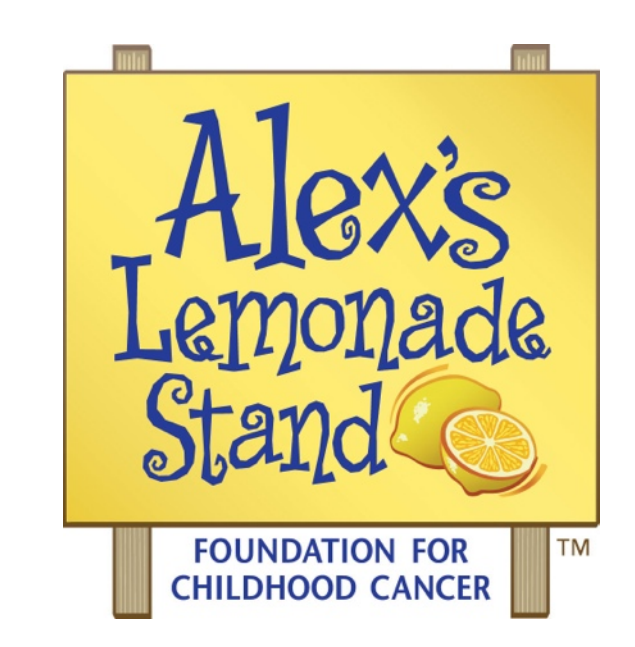

# Technology Meets Lemonade?

When you hear Lemonade, the last thing you think of is Technology, right? Hosting a Lemonade Stand could not be further from the use of technology...until NOW! Thanks to a Video Conference opportunity and willing 3rd grade class, we're bringing these two together.

On May 8th, we're teaming up with up to twenty other sites around the US to have a Kick-Off Video Conference. This school-wide video conference will not only excite our students about hosting the stand but will also be informative as to WHY they are doing it. See, in 1997, a young girl in Pennsylvania named Alexandra Scott turned one and was diagnosed with neuroblastoma. She was quite the fighter; determined, courageous and inspiring. In 2000, after a stem cell transplant, she wanted to host a lemonade stand to raise money to "help other kids, like they (the doctors) helped me". Each year Alex and her family hosted the lemonade stand in their front yard, all the proceeds going toward childhood cancer research. In the summer of 2004, Alex passed away after raising over \$1 million to help find a cure. Alex's Lemonade Stand Foundation is still growing each year and in 2013 alone, raised more than \$16 million!

Vicky Bright's class at Broadway will be hosting the stand and entering the commercial contest. This contest is a wonderful way for students to get their hands on technology by making a 45 second commercial with the topic of Making a Difference. The video can be made any way the teacher and class sees fit but they will upload it to Mrs. Bright's Google Drive and share it with MAGPI, the bridging company who is hosting the video conference and contests.

After all this technology fun and learning comes the Big Day! May 9th, during Broadway's Field Day, Mrs. Bright's 3rd Grade Class will be hosting their lemonade stand. We will have bottled water with drink packets for \$1 and of course donations are always accepted. You can also text your \$10 donation straight to Alex's Lemonade Stand Foundation (ALSF) by texting the word "LEMONADE" and the number E1113598 to 85944.

Broadway will also be having a poster contest to help get the word out about the lemonade stand. There will be a vote and the winning poster will be scanned and sent to MAGPI to compete in their national contest. The GISD winner will also receive Alex's book, *Alex and the Amazing Lemonade Stand.*

To wrap-up and celebrate our successes, Mrs. Bright's class is participating in the closing

video conference at the end of May. This video conference will recognize the totals raised, the commercial and poster contest winners and more.

If you're interested in donating, helping get the word out, or volunteering email Melanie [\(patem@gladewaterisd.com\)](mailto:patem@gladewaterisd.com). Also, if your class (or campus) would like to join in on the

poster contest, let Melanie know too and she can send you more information. We'll give an update in the June newsletter, so be on the lookout!

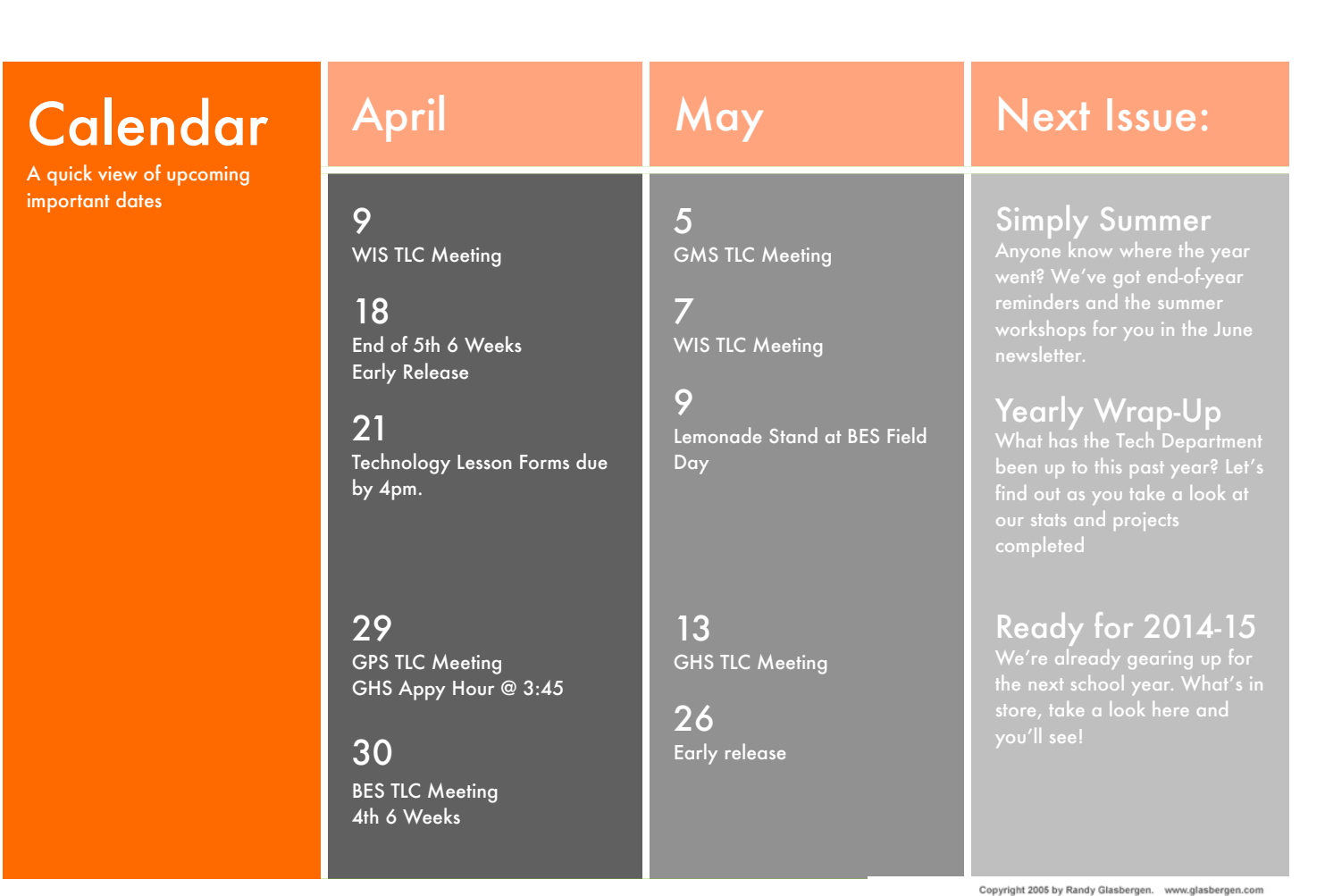

## Google Update

We have been Google'd for almost two months now, can you believe it? We hope you all are liking it as much as we are. The possibilities are endless when you take a look at what Google can do.

The first phase of the Google implementation has been rolled out. This would be the mail portion of Google. The feedback we've received has been positive and we're excited everyone is embracing the change. Some differences you've seen in gmail is the conversation view, labels and personalization, and the inbox. The conversation view was one of the first things to be noticed; some liked it some didn't. It does take some getting used to but having that turned on can really help clean up your inbox as well as keep the flow of the email intact. We've all gotten that cryptic reply email back from someone and can't remember the discussion behind it, well, conversation view helps alleviate that problem. Labels and personalization are completely new and different from FirstClass. With personalized labels you can mark emails in numerous ways to help you with productivity. Get an important email from a co-worker about a department (or grade-level) meeting? Label it as meeting, department and important! The email is now easier to search for and keep track of if you ever need to refer back to it. With personalization you can change how your inbox looks. You can really make your email your own now so that email time isn't as much of a chore! Also, let's not forget about the "Spam" and "Sent" folders. If you have junk email you'll notice it in the Spam folder.

While Google is getting to know you, you may notice that a co-worker ends up in your Spam. Don't take it personally if someone tells you you were in their Spam! Just click the box next to the email and click "not spam" at the top. It will then be moved into your inbox and Google will learn what email needs to go where soon. Also, if you can't remember if you emailed someone, you can look in your "Sent" folder and there's the email!

Another great thing about Google is the Apps associated with it. We're slowly introducing Drive and Calendar. The collaboration you can accomplish with these two apps is truly impressive and we cannot wait for those to be second nature for you. We are in the process of tweaking a few things to make sure these two apps work seamlessly. Please use your calendar and apps now, just keep in mind that some of the "sharing" of events and documents may still be a little quirky.

There's chat and hangouts through Google+ as well, but those are going to be introduced at a later date. We want to make sure the implementation is rolled out smoothly before inundating you with all the Google-y Goodness. If you have any questions about your Google or are unsure how to do something, please email us. You are more than welcome to "play" in Google too and if you find something neat, let us know!

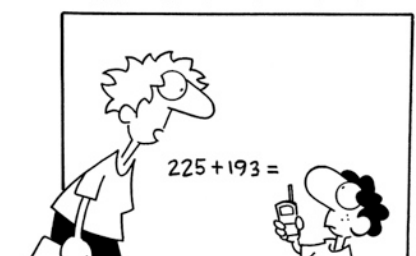

"You have to solve this problem by yourself. You can't call tech support."

**GIASBERGEN** 

If you have any ideas for articles or anything you'd like to see in future Technology Department newsletters, please email Melanie at

[patem@gladewaterisd.com.](mailto:patem@gladewaterisd.com) She reads each submission and looks forward to your feedback and suggestions.